# **MANUALE SVILUPPO API**

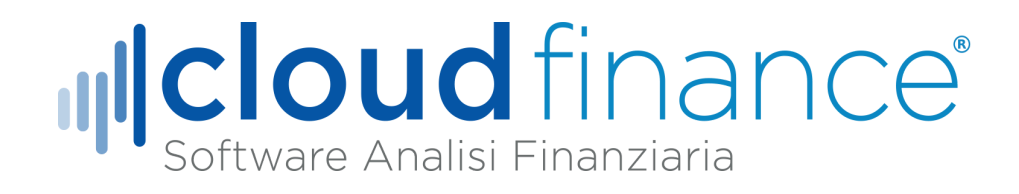

**[www.cloudfinance.it](http://www.cloudfinance.it)**

**Versione 1.5.0**

**Aggiornato il 09/05/2024**

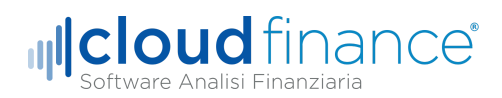

### Sommario

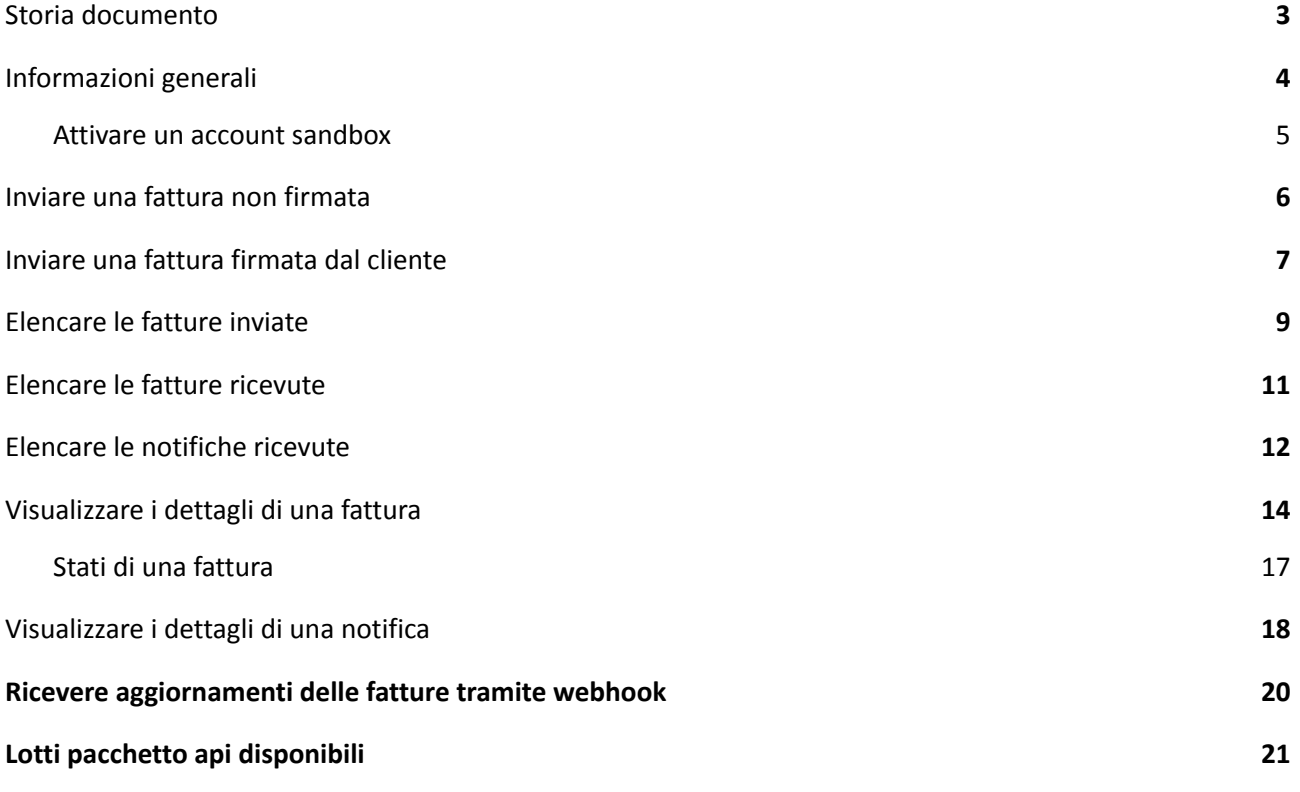

Sede Operativa: Piazza Castello, 2 82100 Benevento

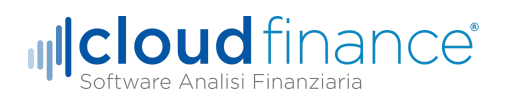

# <span id="page-2-0"></span>Storia documento

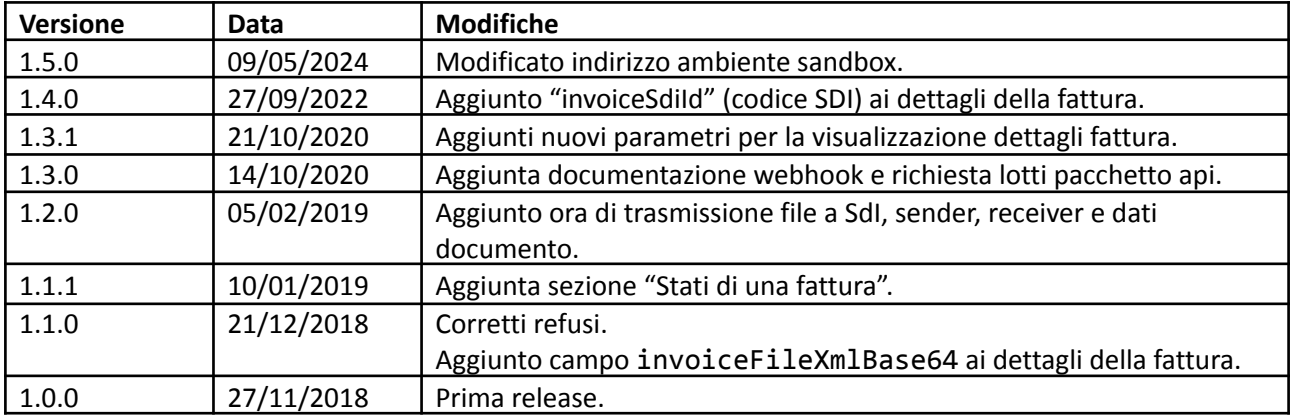

**Cloud Finance S.r.l.** P.Iva 01589730629 R.E.A. MI 2848076

Sede Legale: Via Carlo Freguglia, 10 20122 Milano

Sede Operativa: Piazza Castello, 2 82100 Benevento

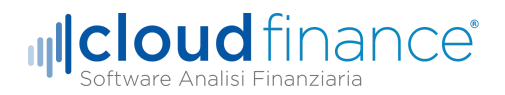

### <span id="page-3-0"></span>Informazioni generali

Le API sono esposte dal seguente **endpoint**:

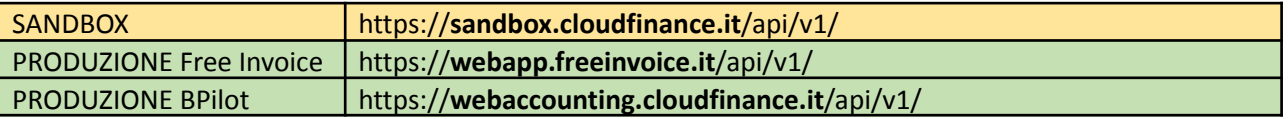

NB: Tutte le chiamate devono essere effettuate utilizzando il protocollo HTTPS. Non è possibile invocare le API utilizzando HTTP.

Nello specifico, tutte le chiamate avranno la seguente forma:

METHOD https://**endpoint**/api/v1/**comando**

Dove **comando** definisce l'operazione che si vuole effettuare. Tutte le risposte restituiranno codice http 200 e saranno in formato JSON.

In caso di errore nella gestione della richiesta la risposta avrà la seguente forma:

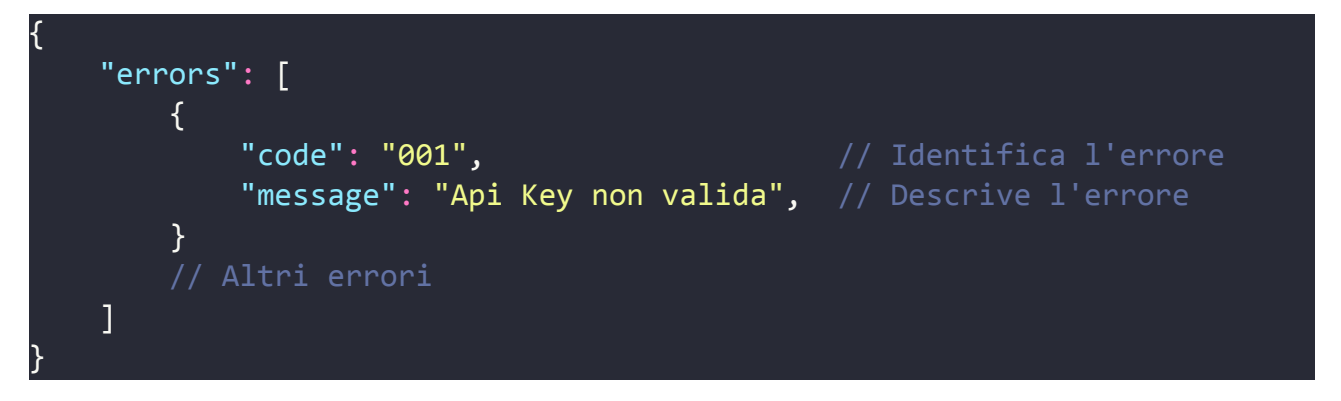

Si noti che gli errori potrebbero essere più di uno.

Le API permettono di eseguire le seguenti operazioni:

- Inviare una fattura non firmata (la fattura sarà firmata dal nostro sistema);
- Inviare una fattura già firmata dal cliente;
- Elencare le fatture inviate;
- Elencare le fatture ricevute;
- Elencare le notifiche ricevute;
- Visualizzare i dettagli di una fattura;
- Visualizzare i dettagli di una notifica.

Sede Legale: Via Carlo Freguglia, 10 20122 Milano

Sede Operativa: Piazza Castello, 2 82100 Benevento

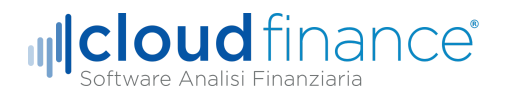

#### <span id="page-4-0"></span>Attivare un account sandbox

L'ambiente sandbox consente di simulare l'invio di fatture senza effettivamente trasmetterle al Sistema di Interscambio (SDI). Di seguito vengono forniti i passaggi per creare un account sandbox da utilizzare per testare le proprie applicazioni.

Per poter attivare un account sandbox è necessario:

- 1. Creare un account su <https://cloudfinance.it>
- 2. Inviare una mail riportando i seguenti dati:

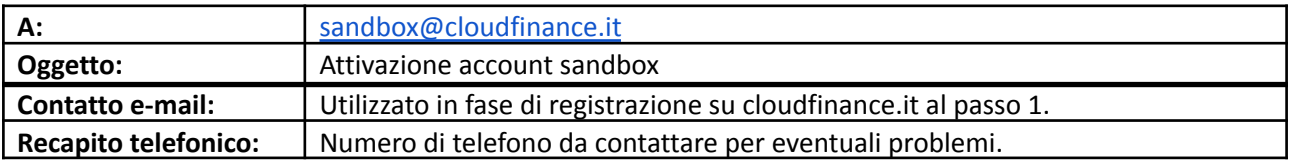

3. Entro 24 ore lavorative riceverai una mail di avvenuta attivazione o sarà contattato in caso di problemi. Al ricevimento della mail potrà accedere all'ambiente di sandbox esclusivamente da questo indirizzo:

<https://sandbox.cloudfinance.it/>

Dopo l'accesso, potrà generare le sue apiKey alla pagina:

<https://sandbox.cloudfinance.it/apiKey/list>

**Cloud Finance S.r.l.** P.Iva 01589730629 R.E.A. MI 2848076

Sede Legale: Via Carlo Freguglia, 10 20122 Milano

Sede Operativa: Piazza Castello, 2 82100 Benevento

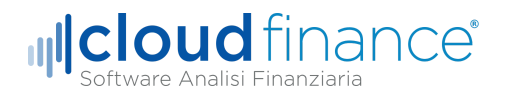

## <span id="page-5-0"></span>Inviare una fattura non firmata

La chiamata che dovrai fare per inviare una fattura sarà la seguente:

#### POST https://**endpoint**/api/v1/**invoices/usend**

Parametri della richiesta:

- **apiKey**: API KEY associate alla partita iva del mittente della fattura che si vuole inviare;
- **invoiceFileBase64**: contiene l'XML della fattura convertito in base 64;
- **signer**: (opzionale) identificativo dell'account di firma da utilizzare per firmare la fattura.

Formato risposta valida:

{

}

```
"invoiceId": "123abc",
"timestamp": "2018-10-10T12:29:17.000000Z"
```
Il campo invoiceId identifica univocamente la fattura sul sistema ed è utilizzabile, successivamente, per richiedere dettagli sulla fattura inviata.

Il campo timestamp identifica quando la fattura è stata aggiunta al sistema. Si noti che questo timestamp può differire dall'ora di invio o ricezione fattura disponibile nei dettagli della fattura.

Possibili errori:

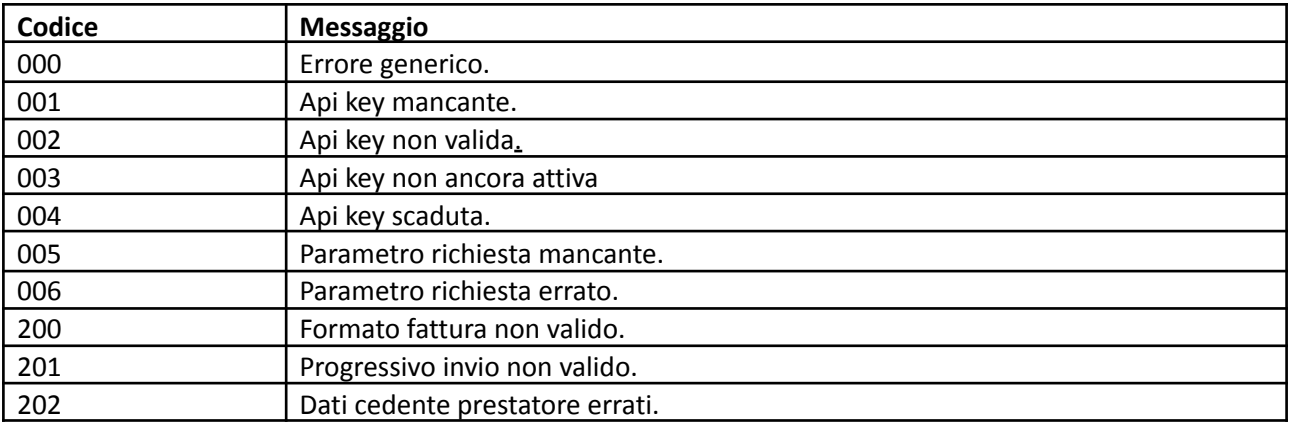

! In sandbox

Le fatture trasmesse tramite questa chiamata non saranno inviate al sistema di interscambio. L'invio sarà solo simulato e si concluderà con la ricezione di una *fittizia* notifica di ricezione. Inoltre, le fatture trasmesse saranno inoltrate allo stesso account (partita IVA) d'invio come fattura di costo simulando la ricezione di una fattura.

**Cloud Finance S.r.l.** P.Iva 01589730629 R.E.A. MI 2848076

Sede Legale: Via Carlo Freguglia, 10 20122 Milano

Sede Operativa: Piazza Castello, 2 82100 Benevento

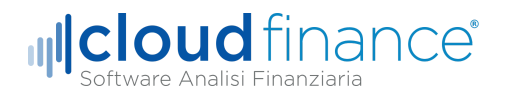

# <span id="page-6-0"></span>Inviare una fattura firmata dal cliente

La chiamata che dovrai fare per inviare una fattura sarà la seguente:

#### POST https://**endpoint**/api/v1/**invoices/ssend**

Parametri della richiesta:

- **apiKey**: API KEY associate alla partita iva del mittente della fattura che si vuole inviare;
- **invoiceFileBase64**: contiene l'XML firmato (o formato binario) della fattura convertito in base 64;
- **method**: indica il metodo che è stato utilizzato per firmare il documento. I soli valori ammissibili sono "CAdES-BES" e "XAdES-BES".

Formato risposta valida:

{

}

```
"invoiceId": "123abc",
"timestamp": "2018-10-10T12:29:17.000000Z"
```
Il campo invoiceId identifica univocamente la fattura sul sistema ed è utilizzabile, successivamente, per richiedere dettagli sulla fattura inviata.

Il campo timestamp identifica quando la fattura è stata aggiunta al sistema. Si noti che questo timestamp può differire dall'ora di invio o ricezione fattura disponibile nei dettagli della fattura.

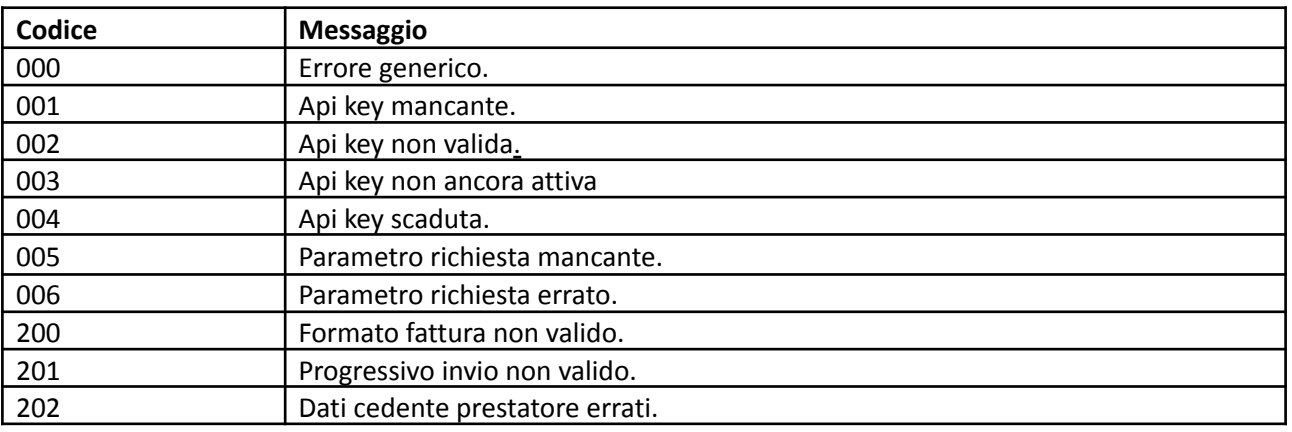

Possibili errori:

```
! In sandbox
Le fatture trasmesse tramite questa chiamata non saranno inviate al sistema di interscambio. L'invio sarà
solo simulato e si concluderà con la ricezione di una fittizia notifica di ricezione. Inoltre, le fatture
trasmesse saranno inoltrate allo stesso account (partita IVA) d'invio come fattura di costo simulando la
ricezione di una fattura.
```
**Cloud Finance S.r.l.** P.Iva 01589730629 R.E.A. MI 2848076

Sede Legale: Via Carlo Freguglia, 10 20122 Milano

Sede Operativa: Piazza Castello, 2 82100 Benevento

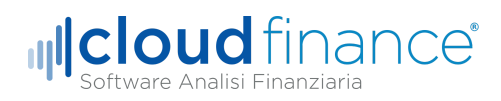

**Cloud Finance S.r.l.** P.Iva 01589730629 R.E.A. MI 2848076

Sede Legale: Via Carlo Freguglia, 10 20122 Milano

Sede Oper ativa: Piazz a Cas tello , 2 82100 Bene ven t o

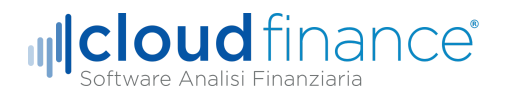

# <span id="page-8-0"></span>Elencare le fatture inviate

La chiamata che dovrai fare per elencare le fatture inviate:

#### GET https://**endpoint**/api/v1/**invoices/sentlist**

Questa richiesta permette di caricare la lista degli invoiceId delle fatture inviate in un certo intervallo di tempo ordinate cronologicamente.

Parametri della richiesta:

- **apiKey**: API KEY associate alla partita iva del mittente della fattura che si vuole inviare;
- **page**: (default = 1) pagina da caricare;
- **withinAfter**: il formato deve essere YYYY-MM-DD HH:MM:SS. Nella lista saranno presenti *solo* le fatture caricate nel sistema ad un orario successivo o uguale a quello specificato;
- **withinBefore**: (opzionale) il formato deve essere YYYY-MM-DD HH:MM:SS. Nella lista saranno presenti *solo* le fatture caricate nel sistema ad un orario successivo o uguale a withinAfter e precedente o uguale a withinBefore.

Formato risposta valida:

```
{
    "data": [
        {
            "invoiceId": "124abc",
            "timestamp": "2018-10-10T12:29:17.000000Z",
        },
        {
            "invoiceId": "123abc",
            "timestamp": "2018-10-10T12:35:26.000000Z",
        }
        // Altri dati fino ad un massimo di 1000
    ],
    "meta": {
        "current page": 1,
        "last_page": 3,
        "per page": 15,
        "from": 1,
        "to": 10,
        "total": 35
    }
}
```
Il campo invoiceId identifica univocamente la fattura sul sistema ed è utilizzabile, successivamente, per richiedere dettagli sulla fattura inviata.

**Cloud Finance S.r.l.** P.Iva 01589730629 R.E.A. MI 2848076

Sede Legale: Via Carlo Freguglia, 10 20122 Milano

Sede Operativa: Piazza Castello, 2 82100 Benevento

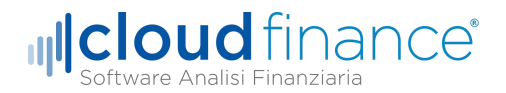

Il campo timestamp identifica quando la fattura è stata aggiunta al sistema. Si noti che questo timestamp può differire dall'ora di invio o ricezione fattura disponibile nei dettagli della fattura.

Si noti che la risposta conterrà fino ad un massimo di 1000 elementi con timestamp crescente.

Possibili errori:

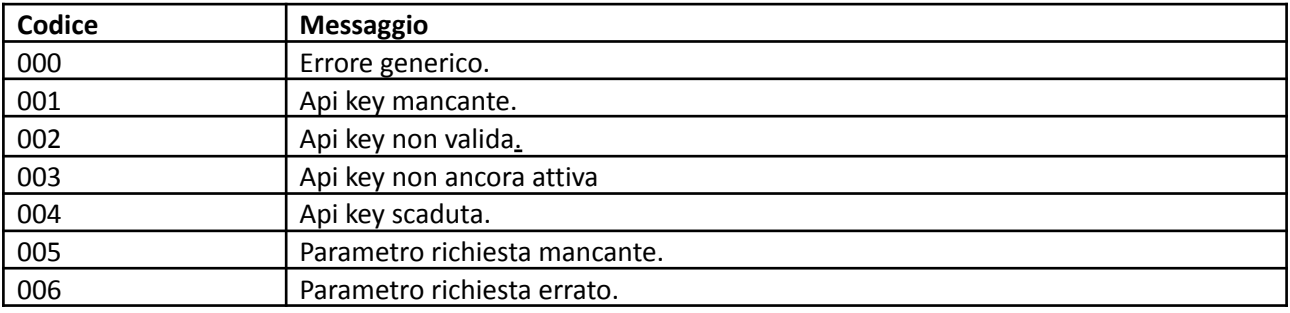

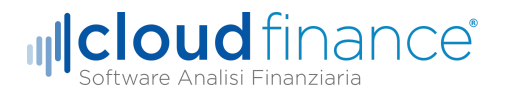

# <span id="page-10-0"></span>Elencare le fatture ricevute

La chiamata che dovrai fare per elencare le fatture ricevute:

#### GET https://**endpoint**/api/v1/**invoices/receivedlist**

Questa richiesta permette di caricare la lista degli invoiceId delle fatture ricevute in un certo intervallo di tempo. I parametri della richiesta e della risposta è quello specificato nel paragrafo precedente.

! In sandbox

Per poter simulare la ricezione di una fattura basta inviare una fattura [utilizzando](#page-5-0) l'apposito endpoint.

**Cloud Finance S.r.l.** P.Iva 01589730629 R.E.A. MI 2848076

Sede Legale: Via Carlo Freguglia, 10 20122 Milano

Sede Operativa: Piazza Castello, 2 82100 Benevento

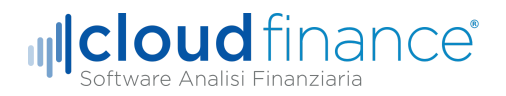

# <span id="page-11-0"></span>Elencare le notifiche ricevute

La chiamata che dovrai fare per elencare le notifiche ricevute:

#### GET https://**endpoint**/api/v1/**notifications**

Questa richiesta permette di caricare la lista delle notifiche ricevute in un certo intervallo di tempo.

Parametri della richiesta:

- **apiKey**: API KEY associate alla partita iva del mittente della fattura che si vuole inviare;
- **page**: (default = 1) pagina da caricare;
- **withinAfter**: il formato deve essere YYYY-MM-DD HH:MM:SS. Nella lista saranno presenti *solo* le notifiche ricevute ad un orario successivo o uguale a quello specificato;
- **withinBefore**: (opzionale) il formato deve essere YYYY-MM-DD HH:MM:SS. Nella lista saranno presenti *solo* le notifiche ricevute ad un orario successivo o uguale a withinAfter e precedente o uguale a withinBefore.

Formato risposta valida:

```
{
    "data": [
        {
            "notificationId": "456def",
            "notificationKind": "RicevutaConsegna",
            "invoiceId": "123abc",
            "timestamp": "2018-01-01 13:10:00",
        },
        {
            "notificationId": "456def",
            "notificationKind": "RicevutaConsegna",
            "invoiceId": "123abc",
            "timestamp": "2018-11-26T10:52:17.000000Z",
        }
        // Altre notifiche fino ad un massimo di 1000
    ]
    "meta": {
        "current_page": 1,
        "last_page": 3,
        "per page": 15,
        "from": 1,
        "to": 10,
        "total": 35
   }
}
```
**Cloud Finance S.r.l.** P.Iva 01589730629 R.E.A. MI 2848076

Sede Legale: Via Carlo Freguglia, 10 20122 Milano

Sede Operativa: Piazza Castello, 2 82100 Benevento

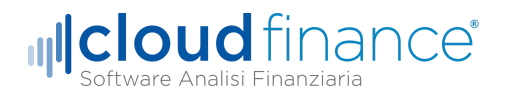

Il campo notificationId identifica univocamente la notifica nel sistema ed è utilizzabile, successivamente, per richiedere dettagli sulla notifica.

Il campo timestamp identifica quando la notifica è stata aggiunta al sistema. Si noti che questo timestamp può differire dall'ora di invio o ricezione notifica disponibile nei dettagli della notifica.

Si noti che la risposta conterrà fino ad un massimo di 1000 elementi in ordine cronologico.

Possibili errori:

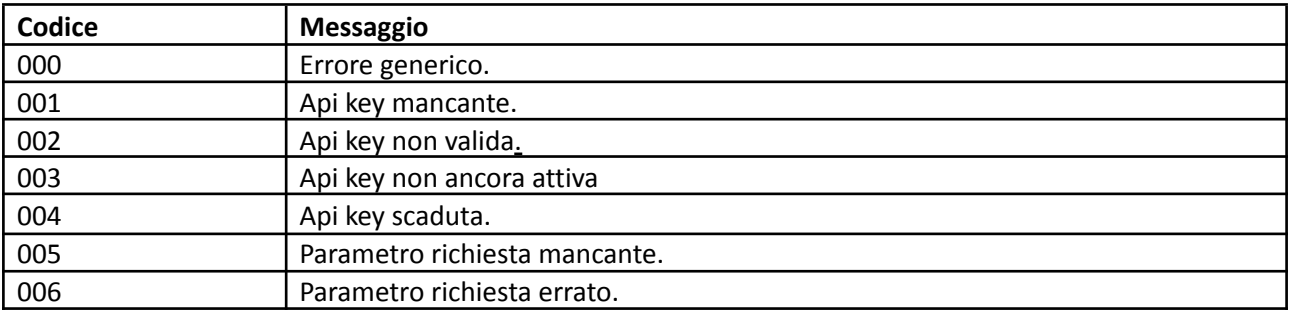

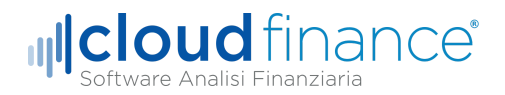

# <span id="page-13-0"></span>Visualizzare i dettagli di una fattura

La chiamata che dovrai fare per visualizzare i dettagli di una fattura:

#### GET https://**endpoint**/api/**v1/invoices**/**invoiceId**

Parametri url:

● **invoiceId**: identifica la fattura di cui si vuole visualizzare i dati.

Parametri della richiesta:

- **apiKey**: API KEY associate alla partita iva del mittente della fattura che si vuole inviare;
- **withFile**: (valori ammessi: "true", "false", default: "true") se "true" nella risposta sarà presente il campo "invoiceFileBase64" contenente il file fattura firmato codificato in base64;
- **withFileXml**: (valori ammessi: "true", "false", default: "true") se "true" nella risposta sarà presente il campo "invoiceFileXmlBase64" contenente il file fattura xml non firmato codificato in base64;
- **withFilePdf**: (valori ammessi: "true", "false", default: "false") se "true" nella risposta sarà presente il campo "invoiceFilePdfBase64" contenente il file fattura in formato PDF codificato in base64;

Formato risposta valida:

```
{
    "data": {
        "invoiceId": 14,
        "invoiceKind": "ricavo",
        "invoiceType": "FPR12",
        "invoiceStatus": 8,
        "invoiceStatusName": "Consegnata",
        "invoiceFileName": "IT01234567890_00000.xml.p7m",
        "invoiceSdiId": "123456…000",
        "sender": {
            "description": "MARIO ROSSI",
            "countryCode": "IT",
            "vatCode": "01234567890",
            "fiscalCode": "01234567890"
        },
        "receiver": {
            "description": "LUIGI VERDI",
            "countryCode": "IT",
            "vatCode": "98765432109",
            "fiscalCode": null
        },
        "invoiceBody": {
```
**Cloud Finance S.r.l.** P.Iva 01589730629 R.E.A. MI 2848076

Sede Legale: Via Carlo Freguglia, 10 20122 Milano

Sede Operativa: Piazza Castello, 2 82100 Benevento

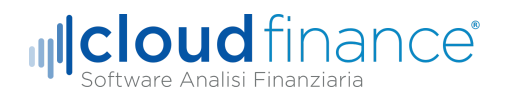

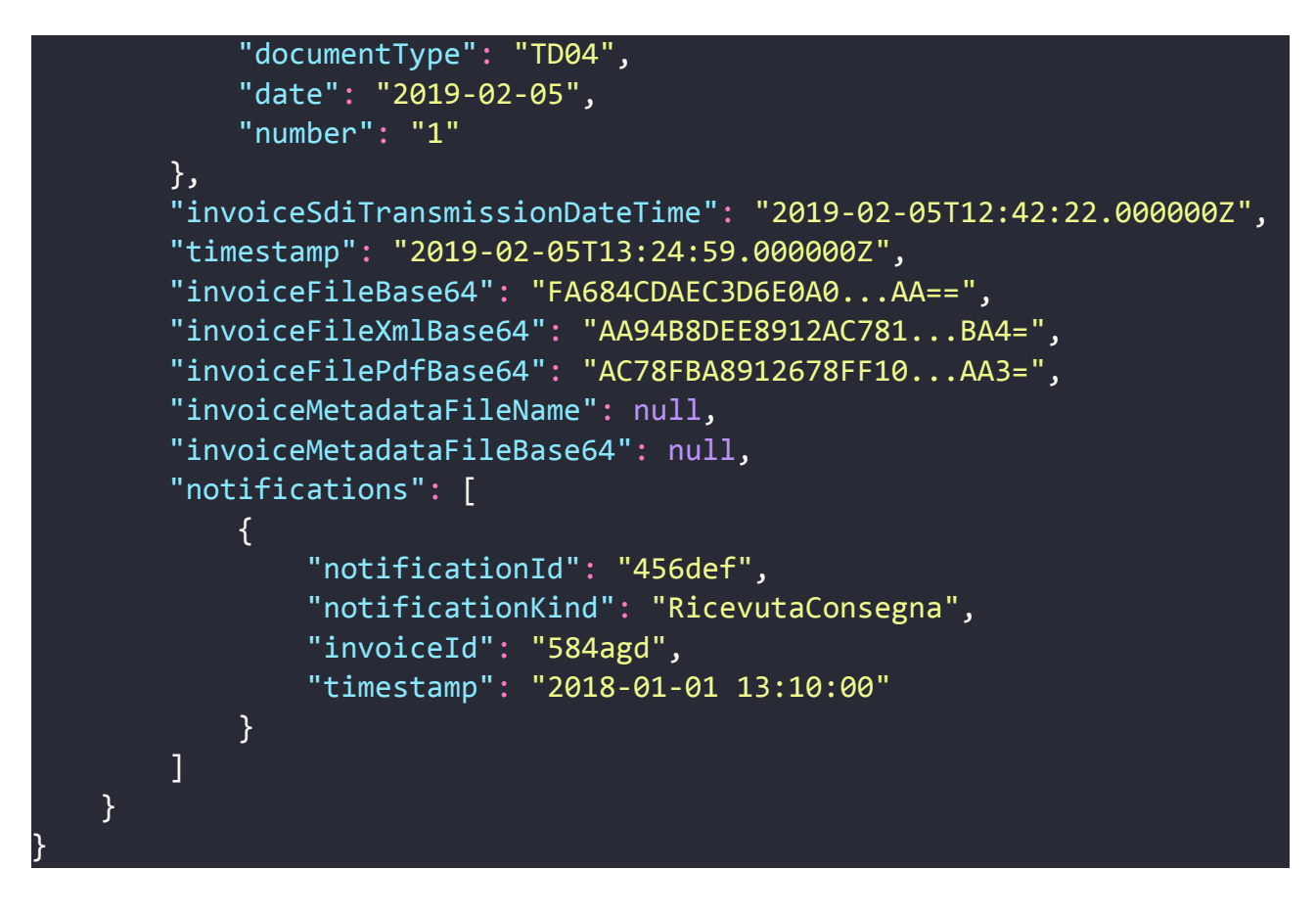

Dove:

- **invoiceKind**: assume il valore "costo" per le fatture ricevute, "ricavo" per le fatture inviate;
- **invoiceStatus**: indica lo stato della fattura;
- **invoiceFileBase64**: contenuto del file xml della fattura firmato come trasmesso/ricevuto all'SdI in base 64;
- **invoiceFileXmlBase64**: contenuto del file xml della fattura privo di firma in base 64;
- **invoiceFileName**: è il nome del file xml come trasmesso/ricevuto all'SdI;
- **metadatiFileBase64**: (*solo per fatture di tipo costo*) contenuto del file metadati come ricevuto dall'SdI in base 64;
- **invoiceSdiId**: è il codice SDI come trasmesso/ricevuto all'SdI;
- **invoiceSdiTransmissionDateTime**: (*solo per fatture di tipo ricavo*) se presente, indicata la data di trasmissione del file al SdI.

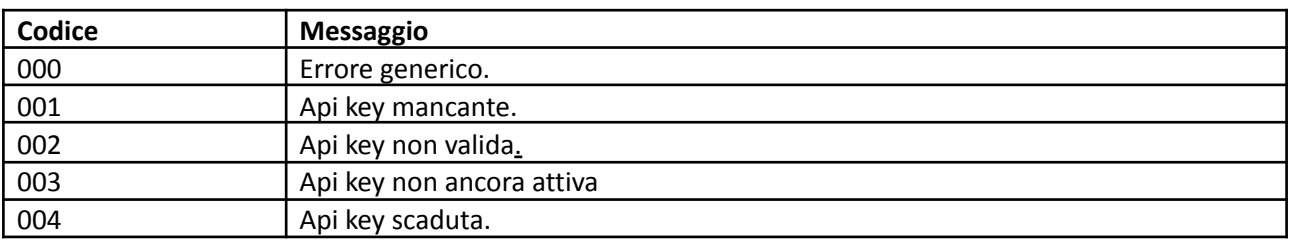

Possibili errori:

**Cloud Finance S.r.l.** P.Iva 01589730629 R.E.A. MI 2848076

Sede Legale: Via Carlo Freguglia, 10 20122 Milano

Sede Operativa: Piazza Castello, 2 82100 Benevento

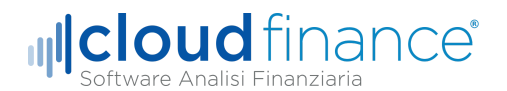

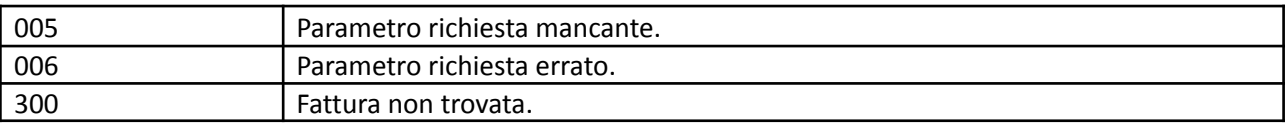

Si noti che l'invio della fattura al Sistema di Interscambio dopo essere stata trasmessa tramite le API potrebbe non essere immediato. Durante questa fase di "elaborazione" i campi invoiceFileName e invoiceFileBase64 assumeranno valore null.

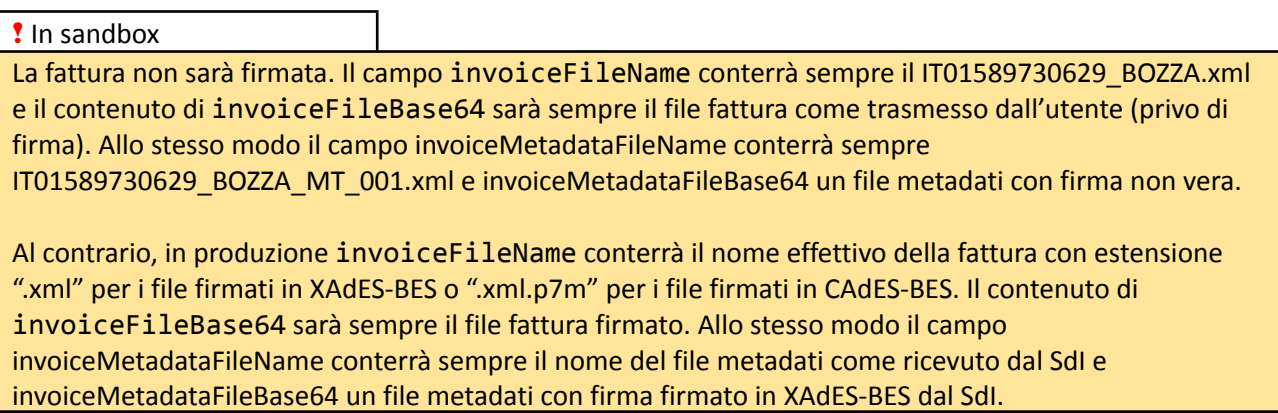

Sede Legale: Via Carlo Freguglia, 10 20122 Milano

Sede Operativa: Piazza Castello, 2 82100 Benevento

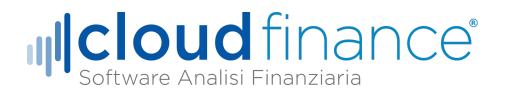

#### <span id="page-16-0"></span>Stati di una fattura

La fattura può assumere diversi stati indicati dai campi invoiceStatus e invoiceStatusName. I possibili valori sono i seguenti:

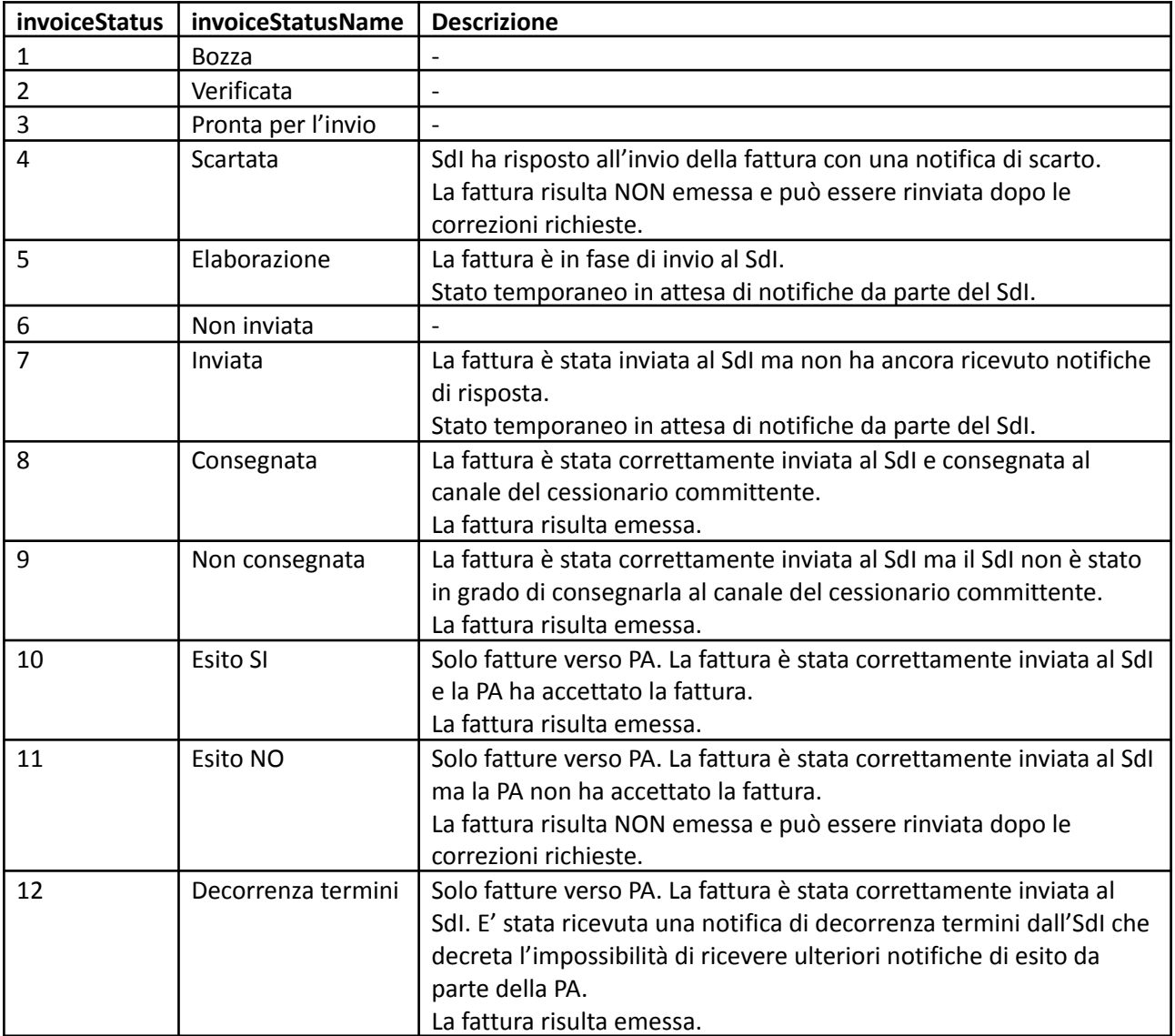

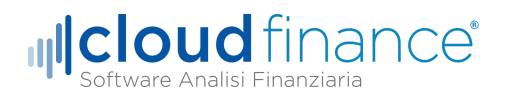

# <span id="page-17-0"></span>Visualizzare i dettagli di una notifica

La chiamata che dovrai fare per visualizzare i dettagli di una fattura:

#### GET https://**endpoint**/api/v1/**notifications**/**notificationId**

Parametri url:

● **notificationId**: identifica la notifica di cui si vuole visualizzare i dati.

Parametri della richiesta:

● **apiKey**: API KEY associate alla partita iva del mittente della fattura che si vuole inviare;

Formato risposta valida:

{ "data": { "notificationId": "456def", "invoiceId": "123abc", "fileName": "IT01234567890\_00000\_RC\_001.xml", "fileBase64": "5hcmlvQ29tbWl0dGVudGU+PERhdGlB...FncmFmaWNpPj", "messageKind": "RicevutaConsegna", "timestamp": "2018-01-01 13:00:01" } }

Dove:

- **notificationId**: identifica univocamente la notifica (coincide con quello inviato nella richiesta);
- **invoiceId**: identifica univocamente la fattura a cui si riferisce la notifica;
- **fileName**: nome del file notifica come trasmesso dal sistema di interscambio;
- **fileBase64**: contenuto della notifica codificata in base 64;
- **messageKind**: dichiara la tipologia del messaggio;
- **timestamp**: l'ora in cui è stata aggiunta la notifica al sistema Free Invoice.

Possibili errori:

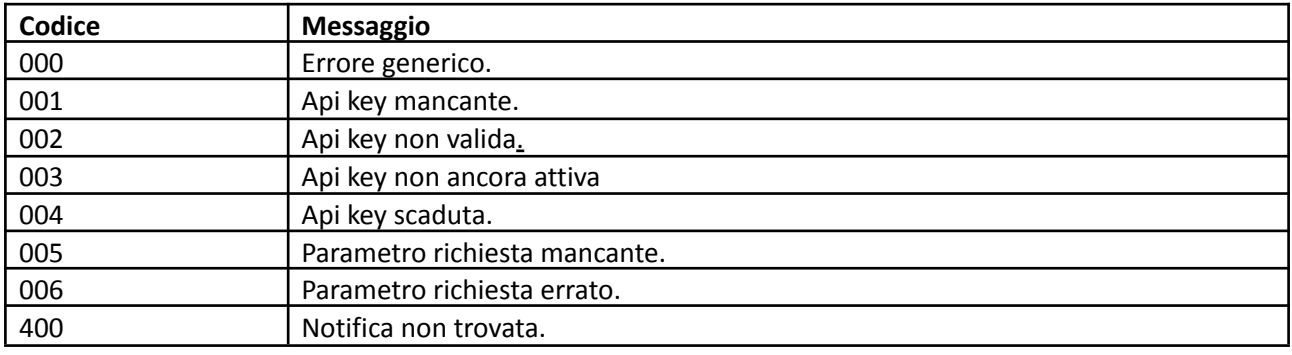

**Cloud Finance S.r.l.** P.Iva 01589730629 R.E.A. MI 2848076

Sede Legale: Via Carlo Freguglia, 10 20122 Milano

Sede Operativa: Piazza Castello, 2 82100 Benevento

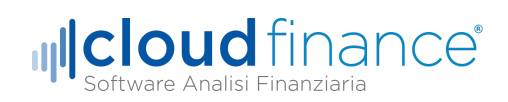

! In sandbox

Il campo fileName conterrà sempre IT01589730629\_BOZZA\_RC\_001.xml e il contenuto di notificationFileBase64 sarà sempre un file notifica con firma non vera.

**Cloud Finance S.r.l.** P.Iva 01589730629 R.E.A. MI 2848076

Sede Legale: Via Carlo Freguglia, 10 20122 Milano

Sede Operativa: Piazza Castello, 2 82100 Benevento

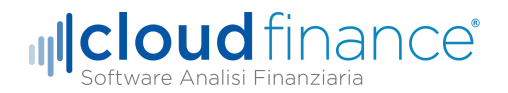

### <span id="page-19-0"></span>Ricevere aggiornamenti delle fatture tramite webhook

Nella sezione di configurazione API nella piattaforma Free Invoice, è possibile configurare degli endpoint a cui saranno inoltrate notifiche di ad ogni aggiornamento di fattura (sia di costo che di ricavo). In altre parole, ad ogni modifica dello stato fattura (ad esempio da "Inviata" a "Consegnata"), Free Invoice invierà una chiamata HTTP all'endpoint specificato con tutti i dettagli della fattura. Questa è la soluzione ideale per chi vuole utilizzare le API di Free Invoice in e-commerce e siti web.

Per poter funzionare, l'e-commerce deve esporre una rotta HTTP raggiungibile pubblicamente in grado di accettare chiamate POST con body in formato JSON.

Se l'utente ha configurato un endpoint "https://mioecommerce.it/freeinvoicewebhooks" ad ogni aggiornamento di una fattura sarà fatta una richiesta POST del tipo:

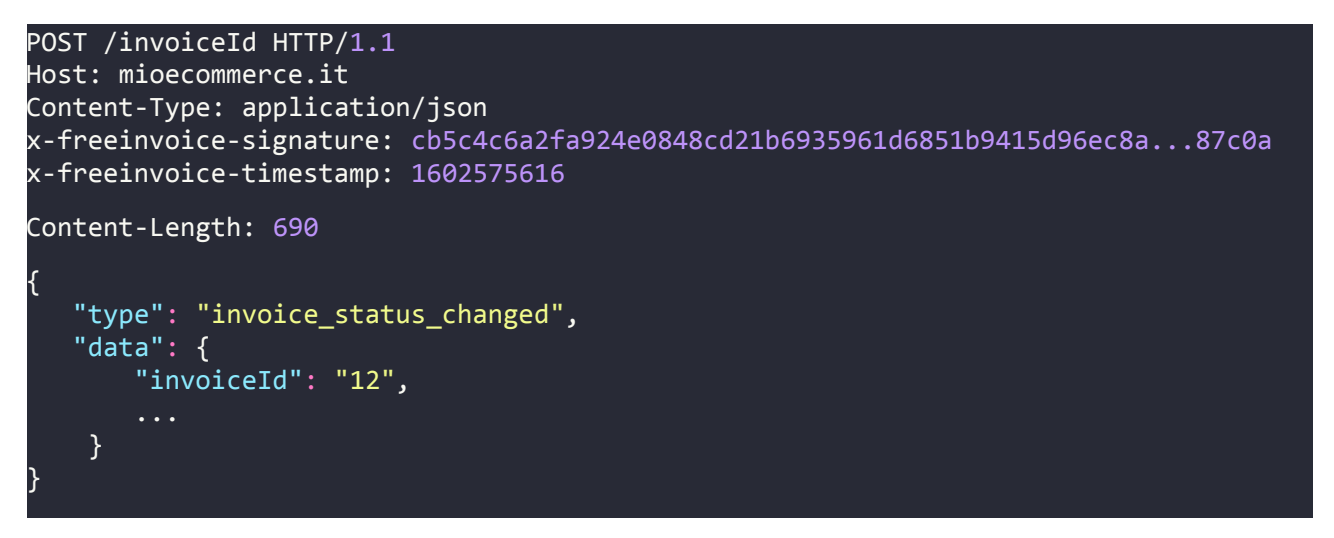

NB: il campo "data" mostrato nell'esempio è identico al campo ricevuto in risposta alla richiesta dettagli fattura. Per maggiori dettagli vedere la sezione "Visualizza i dettagli di una fattura".

Per verificare la chiamata ricevuta sono SEMPRE NECESSARIE le seguenti operazioni:

- 1. assicurarsi che il timestamp UNIX ricevuto nell'header "X-Freeinvoice-Timestamp" non sia distante dal timestamp attuale del sistema di oltre 5 minuti. Al fine di verificare questa condizione, assicurarsi che l'orario del webserver sia aggiornato correttamente.
- 2. assicurarsi che la firma del messaggio ricevuta nell'header "X-Freeinvoice-Signature" sia uguale a

```
var timestamp = HEADER['X-Freeinvoice-Timestamp']
var payload = BODY
var apiKey = 'mia-api-key'
```

```
hash_hmac('sha256', "{timestamp}.{payload}", apiKey);
```
Se una delle due condizioni non è valida RIGETTARE la richiesta con HTTP status code diverso da 200. Per accettare la richiesta rispondere con HTTP status code 200.

NB: tutte le richieste rigettate saranno ritrasmesse ad intervalli regolari per tre giorni.

**Cloud Finance S.r.l.** P.Iva 01589730629 R.E.A. MI 2848076

Sede Legale: Via Carlo Freguglia, 10 20122 Milano

Sede Operativa: Piazza Castello, 2 82100 Benevento

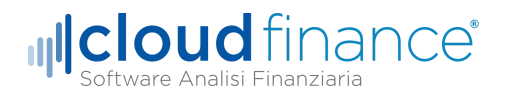

### <span id="page-20-0"></span>Lotti pacchetto api disponibili

Tramite api è possibile richiedere informazioni sul numero di lotti fattura consumati e quelli ancora disponibili.

La chiamata che dovrai fare per visualizzare i dettagli di una fattura:

GET https://**endpoint**/api/v1/**stocks**

Parametri della richiesta:

● **apiKey**: API KEY associate alla partita iva del mittente della fattura che si vuole inviare;

Formato risposta valida:

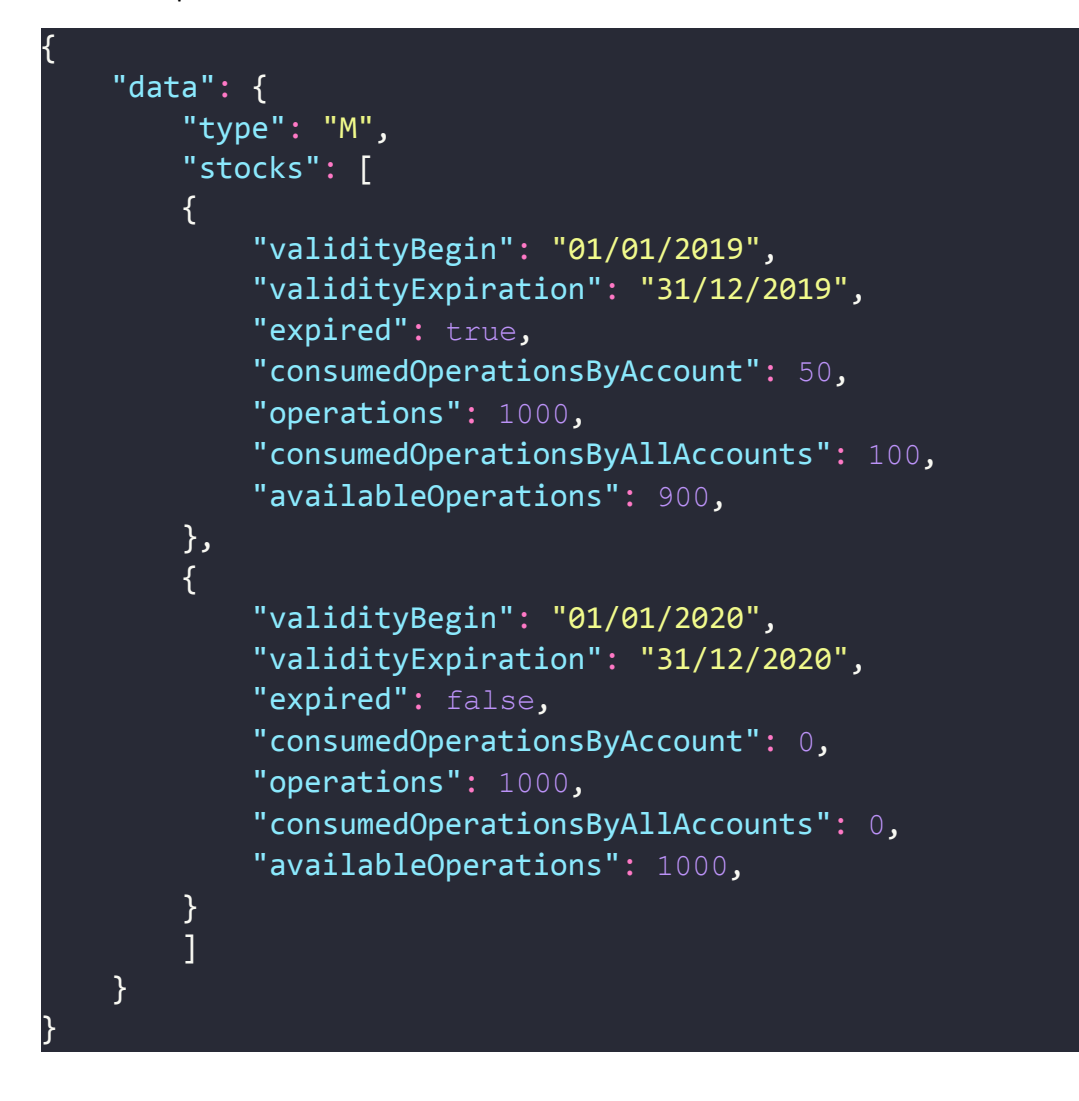

Il valore type può assumere:

- **M**: se la chiamata viene effettuata da una api key "Master";
- **S**: se la chiamata viene effettuata da una api key relativa a un sottoaccount.

**Cloud Finance S.r.l.** P.Iva 01589730629 R.E.A. MI 2848076

Sede Legale: Via Carlo Freguglia, 10 20122 Milano

Sede Operativa: Piazza Castello, 2 82100 Benevento

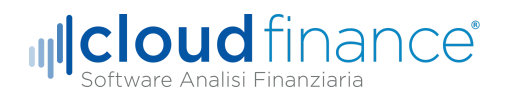

Il numero di operazioni totali sarà disponibile solo per api key "Master".

Dove stocks è una collezione di uno o più elementi (uno per ogni pacchetto api acquistato).

Dove:

- **validityBegin**: indica la data di inizio validità del pacchetto api;
- **validityExpiration**: indica la data di scadenza del pacchetto api;
- **expired**: indica se il pacchetto api è scaduto o meno;
- **operations**: (disponibile solo per api key Master) il numero di operazioni su fatture (invio/ricezione) del pacchetto;
- **consumedOperationsByAccount**: il numero di operazioni su fatture (invio/ricezione) del pacchetto utilizzate dall'api key richiedente;
- **consumedOperationsByAllAccount**: (disponibile solo per api key Master) il numero totale di operazioni su fatture (invio/ricezione) del pacchetto utilizzate;
- **availableOperations**: il numero di operazioni su fatture (invio/ricezione) del pacchetto ancora disponibili;

Ad ogni richiesta di invio/ricezione fattura il valore "consumedOperationsByAccount" e "consumedOperationsByAllAccount" sarà decrementato di una unità. Sarà possibile continuare a inviare/ricevere fatture tramite api finchè esisterà almeno un pacchetto non scaduto e "availableOperations" maggiore di 0.